# **PENGEMBANGAN SISTEM INFORMASI AKADEMIK BERBASIS ANDROID STUDI KASUS TEKNIK INFORMATIKA ITN MALANG**

**Yenni Indri Darmayanti**

Teknik Informatika, Institut Teknologi Nasional Malang *yenniindridarmayanti@gmail.com*

## **ABSTRAK**

Pengembangan Aplikasi Sistem Informasi Akademik Berbasis Android adalah aplikasi yang dapat menampilkan isi informasi dari website tanpa harus menggunakan browser. Pada aplikasi ini, kaprodi dapat melihat nilai dan tagihan pembayaran setiap mahasiswa yang tanpa perlu membuka browser ataupun datang langsung ke kampus untuk mendapatkan informas terserbut.

Maka dari itu, penulis membuat pengembangan aplikasi sistem informasi akademik yang dikhususkan untuk kaprodi, khusunya lagi untuk kaprodi pada Teknik Informatika. Aplikasi berbasis Android ini memiliki akses yang cepat sehingga kaprodi yang biasanya mengakses sistem informasi akademik melalui browser, saat ini dapat menggunakan aplikasi yang telah terpasang pada perangkat mobile kaprodi. Aplikasi ini terdiri dari aplikasi mobile yang digunakan oleh user dan aplikasi web yang akan digunakan oleh admin untuk menginput data agar terkoneksi oleh aplikasi mobile yang dimiliki oleh user.

Dari hasil pengujian aplikasi mobile yang dimiliki oleh user, aplikasi ini menggunakan IDE Android Studio dan dapat menjalankan fungsionalitas secara baik. Aplikasi ini dapat digunakan pada API 16: Android 4.1 (Jelly Bean), API 21: Android 5.0 (Lollipop) dan juga API 23: Android 6.0 (Marshmallow). Ketika kaprodi ingin melihat data yang diinginkan, semua perangkat dapat melakukan hal tersebut dengan tidak adanya error. Kemudian pengujian pada web admin yang dilakukan dengan menggunakan dua browser yaitu: Google Chrome versi 54.0.2840.99m (64 bit) dan Mozilla Firefox versi 50.0.2, dapat dikatakan berhasil tanpa adanya error.

*Kata kunci : Android, Sistem Informasi Akademik, Android Studio*

## **1. PENDAHULUAN**

#### **1.1. Latar Belakang**

Layanan informasi seputar akademik merupakan suatu layanan yang sangat penting bagi aktivitas dalam kampus. Sebagian besar kampus di Indonesia memiliki sistem informasi akademik berbasis web baik kampus negeri maupun kampus swasta. Sistem informasi akademik sendiri memberikan informasi mengenai kampus atau universitas itu sendiri. Mulai dari sejarah berdirinya hingga saat ini. Bagi kaprodi, sistem informasi akademik berbasis web sangatlah penting, karena pada sistem informasi akademik berbasis web terdapat informasi seputar mahasiswa seperti nilai, tagihan pembayaran serta kontak personal dari setiap mahasiswa.

Untuk melihat informasi seperti itu pun, kaprodi harus mengakses sistem informasi melalui *browser*. *Browser* pun tidak hanya terdapat pada perangkat komputer saja, tetapi juga terdapat pada perangkat *mobile*  dan *android.* Android sendiripun lebih sering digunakan untuk bermain dan *browsing*, sedangkan untuk sistem informasi akademik yang berbasis android masih belum banyak ada.

Sistem informasi akademik yang dimiliki Institut Teknologi Nasional malang masih berbasis web sehingga hanya dapat diakses melalui *browser* dan belum ada yang berbasis android. Sehingga kaprodi akan sangat mudah dalam memperoleh data mengenai nilai, tagihan pembayaran serta kontak *personal* dari setiap mahasiswa (SN Aziana, L Wati, D Danuri, 2015).

#### **1.2. Rumusan Masalah**

Berdasarkan latar belakang tersebut maka dicari suatu pemecahan masalah yaitu :

- 1. Bagaimana membuat perancangan "Pengembangan Sistem Informasi Berbasis Android Studi Kasus Teknik Informatika ITN Malang".
- 2. Bagaimana pengujian "Pengembangan Sistem Informasi Berbasis Android Studi Kasus ITN Malang".
- 3. Bagaimana implementasi "Pengembangan Sistem Informasi Berbasis Android Studi Kasus ITN Malang".

#### **1.3. Batasan Masalah**

Agar penelitian lebih fokus dan tidak meluas dari pembahasan yang dimaksud, dalam skripsi ini penulis membatasinya pada ruang lingkup penelitian sebagai berikut :

- 1. Pengembangan aplikasi sistem informasi berbasis android.
- 2. Hak akses hanya untuk Kaprodi.
- 3. Untuk uji coba, hak akses baru di berikan untuk Kaprodi Informatika saja.

# **2. TINJAUAN PUSTAKA**

# **2.1. Sistem Informasi Akademik**

Sistem adalah kelompok unsur yang erat hubungannya satu dengan yang lain yang berfungsi bersama-sama untuk mencapai tujuan tertentu. Pendekatan sistem yang lebih menekankan pada prosedur menurut Jogiyanto, 1999 : *Sistem adalah suatu jaringan kerja prosedur-prosedur yang saling berhubungan, berkumpul bersama-sama untuk melakukan suatu kegiatan atau untuk menyelesaikan suatu sasaran tertentu.* Informasi adalah salah satu sarana untuk memperkenalkan suatu perusahaan atau organisasi, sangat erat hubungannya dengan perkembangan organisasi yang masih dalah tahap perkembangan. Dengan tidak adanya informasi, maka suatu organisasi tidak akan pernah dapat cepat berkembang seperti apa yang diinginkan. Sistem informasi dapat berupa gabungan dari beberapa elemen teknologi berbasis komputer yang saling berinteraksi dan bekerja sama berdasarkan suatu prosedur kerja yang telah ditetapkan, dimana memproses dan mengolah data menjadi suatu bentuk informasi yang dapat digunakan dalam mendukung suatu keputusan (Sinsuw dan Najoan, 2013).

#### **2.2. Android**

Android merupakan sistem operasi yang dirancang untuk perangkat *Mobile Phone* berbasis linux. Android bersifat *Oper Source,* maksudnya adalah *source code* nya diberikan kepada pengguna maupun pengembang secara gratis atau tak berbayar, sehingga pengembang maupun pengguna dapat menciptakan aplikasi mereka sendiri agar dapat berjalan di android (Ardianto Wahyu dkk, 2012 ).

## **2.3. Android Studio**

Android Studio merupakan sebuah *Integrated Development Environment (IDE)* untuk *platform* Android. Android Studio ini diumumkan pada tanggal 16 Mei 2013 pada Konferensi Google I/O oleh Produk Manajer Google, Ellie Powers. Android Studio bersifat *free* dibawah *Apache License* 2.0. Android Studio awalnya dimulai dengan versi 0.1 pada bulan Mei 2013, kemudian dibuat versi beta 0.8 yang dirilis pada bulan Juni 2014. Pada bulan Desember 2014 dirilis kembali yang lebih baik dari sebe,umnya dari versi 1.0. Berbasiskan *JetBrainns' Intellij IDEA* Studio didesain khusus untuk *Android Development. Software* ini sudah bisa digunakan untuk Windows, Mac OS X, dan Linux (Ruliansyah Budiman, 2016).

## **2.4. Volley Library**

Volley adalah sebuah *library* yang digunakan untuk membantu pertukaran data dari *server* dengan c*lient.* Volley digunkan untuk pertukaran data menjadi mudah dan lebih cepat. Ada beberapa fitur yang ada di volley antara lain : (Sabilla, et al., 2016) 1. Antrian permintaan dan prioritas.

- 2. Efektif *cache* dan manajemen memori.
- 3. Perluasan dan kustomisasi *library* untuk kebutuhan pengguna.

## **3. METODE PENELITIAN**

## **3.1. Blok Diagram Program**

Blok diagram program berikut menjelaskan tentang bagaimana user bisa mendapatkan data dari aplikasi android yang telah terpasang pada *smartphone* pengguna atau user. Pada Gambar 1 ditunjukkan blok diagram program.

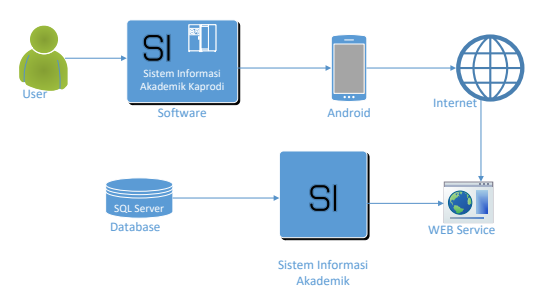

Gambar 1 Blok Diagram Program

#### **3.2. Struktur Menu Aplikasi Mobile**

Struktur menu dari Pengembangan Aplikasi Sistem Informasi Akademik Berbasis Android ini terdapat 3 menu yaitu menu Mahasiswa, Dosen dan Karyawan. Struktur menu ditunjukan pada Gambar 2 berikut.

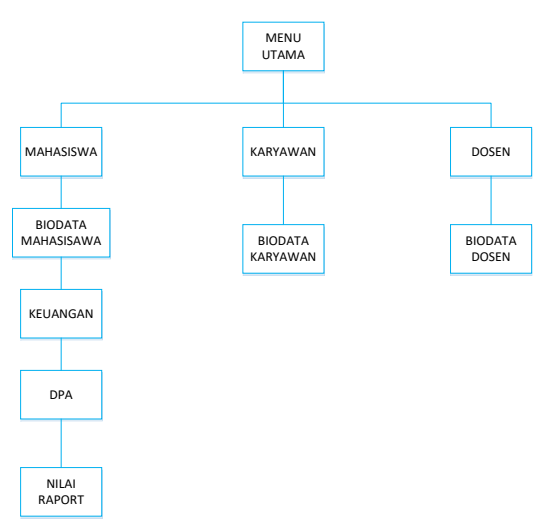

Gambar 2 Struktur Menu Aplikasi Android

#### **3.3. Struktur Menu Pada Web Admin**

Terdapat 6 menu pada web admin yaitu menu Biodata Mahasiswa, Keuangan, DPA, Nilai Raport, Biodata Karyawan dan Biodata Dosen. Struktur menu pada web admin dapat dilihat pada Gambar 3 berikut.

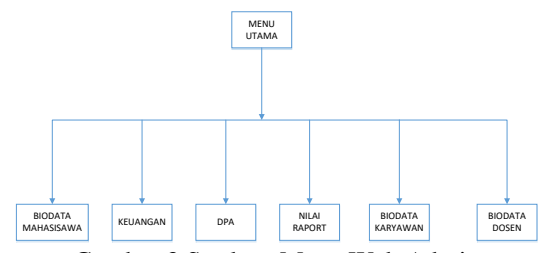

Gambar 3 Struktur Menu Web Admin

#### **3.4. Flowchart Sistem**

Flowchart sistem dapat didefinisikan sebagai bagan yang menunjukan alur pekerjaan secara keseluruhan dari sistem. Bagan ini menjelasan urutan prosedur yang ada di dalam sistem. Flowchart pada sistem yang dibagi menjadi dua, yaitu flowchart kaprodi dan flowchart pada admin.

#### **3.5. Flowchart Admin**

Flowchart admin menggambar tentang alur program yang ada pada web admin. Flowchart admin dapat dilihat seperti pada Gambar 4.

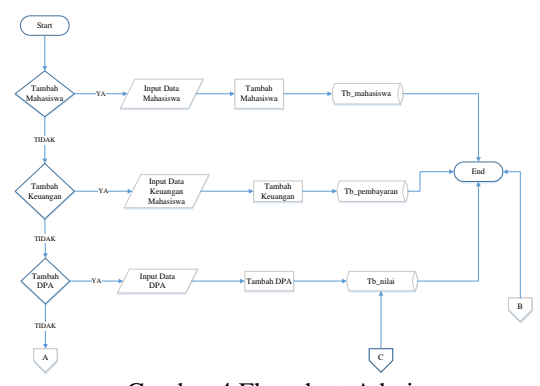

Gambar 4 Flowchart Admin

Sambungan dari flowchart admin dapat dilihat pada Gambar 5 berikut.

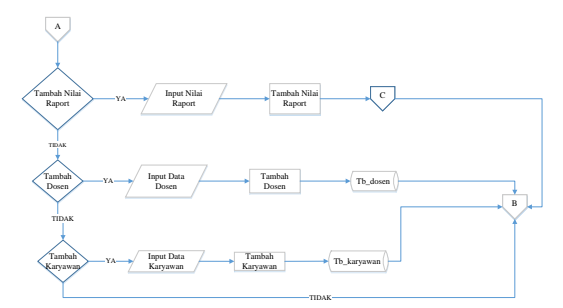

Gambar 5 Sambungan Flowchart Admin

#### **3.6. Flowchart Kaprodi**

Flowchart kaprodi menggambarkan alur program pada hak akses kaprodi seperti pada Gambar 6.

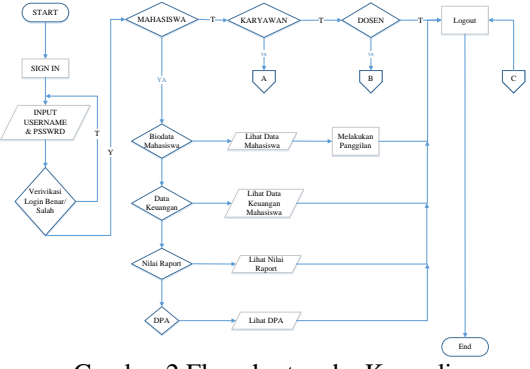

Gambar 2 Flowchart pada Kaprodi

Sambungan dari flowchart kaprodi dapat dilihat pada Gambar 7 berikut.

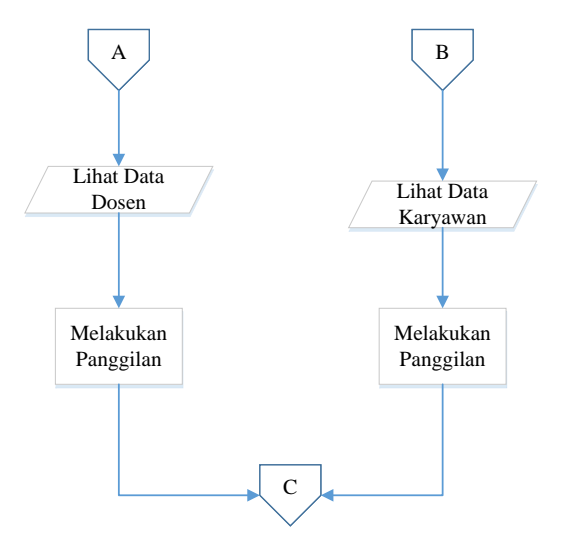

Gambar 3 Sambungan Flowchart Kaprodi

## **3.7. Data Flow Diagram (DFD)**

Data Flow Diagram (DFD) merupakan alat untuk perancangan sistem yang berorentasi pada alur data dengan konsep dekomposisi dapat digunakan untuk menggambarkan analisa maupun rancangan sistem yang mudah digunakan. Dalam rancangan sistem, DFD yang digunakan adalah DFD Level 0 dan DFD Level 1.

#### **3.8. DFD Level 0**

DFD Level 0 atau biada disebut diagram konteks merupakan bagaimana sistem berinteraksi dengan external entity. Berikut gambaran diagram DFD Level 0 seperti pada Gambar 8.

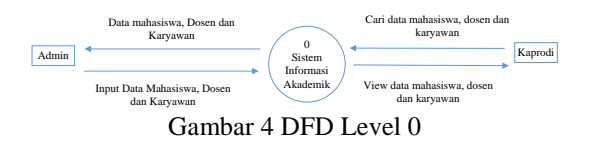

## **3.9. DFD Level 1**

DFD Level 1 menunjukan proses-proses utama yang terjadi didalam sistem yang sedang dibangun. Berikut tampilan DFD Level 1 yang penulis rancang, seperti pada Gambar 9.

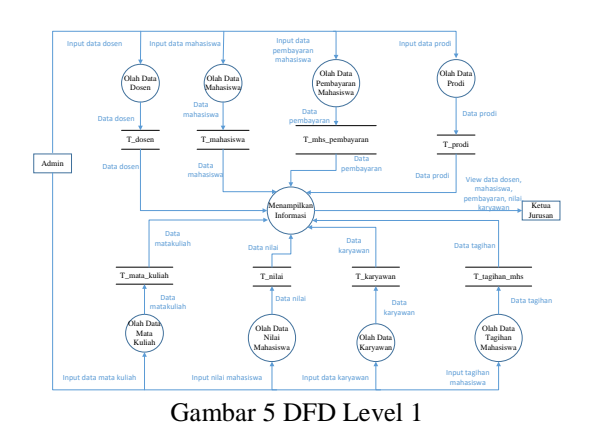

#### **4. HASIL DAN PEMBAHASAN 4.1. Membuka Menu**

Pada aplikasi ini, ada beberapa menu yang disediakan, antara lain menu home, kemudian ada menu mahasiswa yang memiliki sub menu antara lain data mahasiswa, keuangan, dpa dan dosen. Kemudian ada menu dosen dan karyawan. Tampilan menu pada aplikasi dapat dilihat pada Gambar 10 berikut.

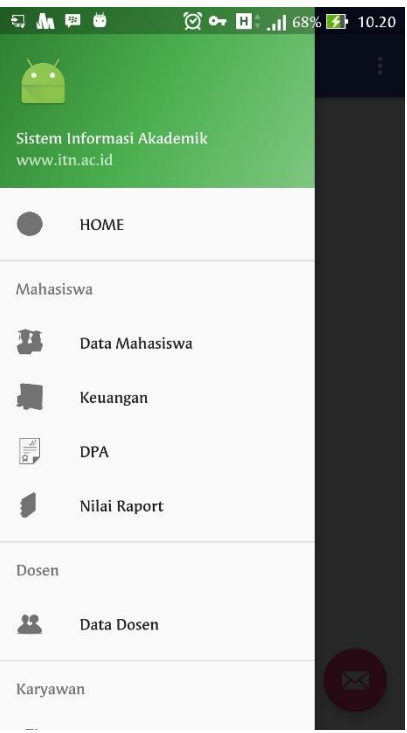

Gambar 6 Tampilan Menu

#### **4.2. Tampilan Pada Menu Mahasiswa**

Berikut merupakan tampilan menu mahasiswa pada aplikasi mobile. Tampilannya dapat dilihat seperti pada Gambar 11.

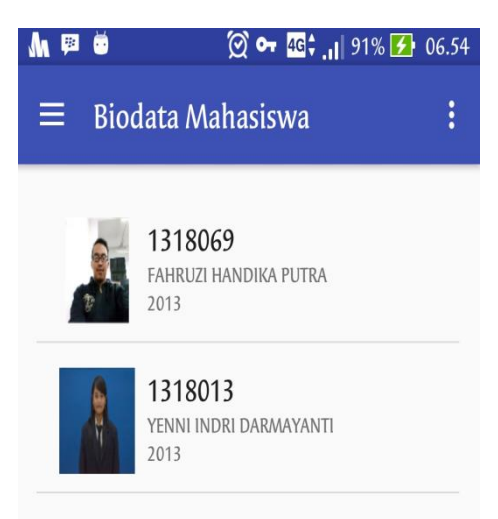

Gambar 7 Tampilan Menu Mahasiswa

Saat salah satu dari data yang ada diklik, maka akan muncul detail dari mahasiswa tersebut. Tampilannya dapat dilihat pada Gambar 12 berikut.

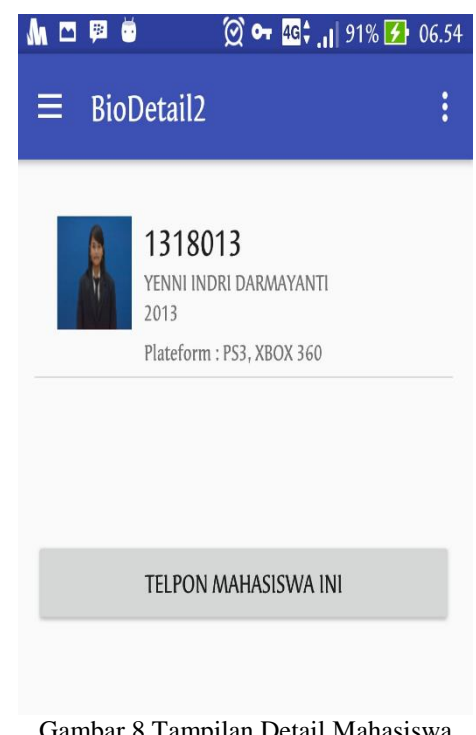

Gambar 8 Tampilan Detail Mahasiswa

## **4.3. Tampilan Pada Web Admin**

Berikut merupakan tampilan web admin pada menu data mahasiswa. Tampilannya dapat dilihat pada Gambar 13 berikut.

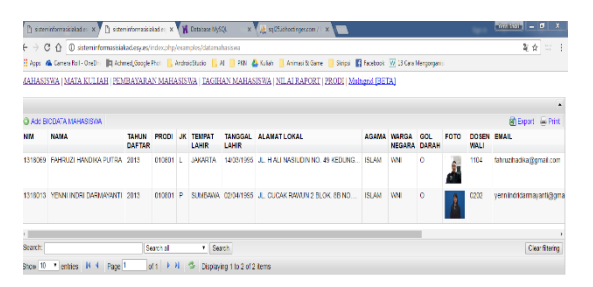

Gambar 9 Tampilan Web Admin Pada Menu Mahasiswa

Berikut merupakan tampilan web saat ingin menambahkan data mahasiswa. Tampilannya dapat dilihat pada Gambar 14 berikut.

|                       | This importance and control to a human provided of the N Destroy M/O<br>W. N. Management Clips, N.           | <b>All Victoria de Maria</b> |
|-----------------------|----------------------------------------------------------------------------------------------------|------------------------------|
|                       | $\epsilon \rightarrow c \; \alpha \; \eta$ who minimum is a background procedure (determined as any of the   | 架合 口 上                       |
|                       | How a Council OnD: Baland Southern Entrancement B.A. ERN & Sale Baland More B Stat El Fastock W High Mongold |                              |
| Add BIODATA MAHASISWA |                                                                                                    | $\sim$                       |
| NH                    |                                                                                                    |                              |
| NAMA:                 |                                                                                                    |                              |
| TLP:                  |                                                                                                    |                              |
| TAHUN DAFTAR          |                                                                                                    |                              |
| <b>PRODI</b>          |                                                                                                    |                              |
| $2\mathrm{K}\lesssim$ |                                                                                                    |                              |
| <b>TEMPAT LAHR:</b>   |                                                                                                    |                              |
| TANCOAL LAHR.         | clear (ddimmiyyay)                                                                                           |                              |
| ALAMAT LOKAL          |                                                                                                    |                              |
| AGAINA:               |                                                                                                    |                              |
| WARGA NEGARA:         |                                                                                                    |                              |
| GOL DARALL            |                                                                                                    |                              |
| <b>FOTO</b>           | <b>University</b> file                                                                                       |                              |

Gambar 10 Tampilan Saat Menambahkan Data

## **4.4. Pengujian Menjalankan Program**

Program dapat dijalankan 100% tanpa masalah pada 4 perangkat dengan versi android yang berbeda. Hasil pengujian dapat dilihat pada Tabel 1 berikut.

| N <sub>0</sub> | <b>Smartphone</b>                | <b>Sistem</b><br><b>Operasi</b>  | Pengujian<br>Menjalankan<br>Program | Pengujian<br><b>Volley</b> |
|----------------|----------------------------------|----------------------------------|-------------------------------------|----------------------------|
| 1.             | Samsung J5                       | Android 5.1.1<br>Lolipop         | 100%                                | 100%                       |
| 2.             | Sony<br>Experia SP               | Android 4.1<br><b>Jelly Bean</b> | 100%                                | 100%                       |
| 3.             | Samsung<br>AC2                   | Android<br>4.2Jelly Bean         | 100%                                | 100%                       |
| 4.             | Asus<br><b>Zenfone</b><br>Selfie | Android 6.0.1<br>Marshmallow     | 100%                                | 100%                       |

Tabel 1 Pengujian Menjalankan Program

Dari tabel pengujian diatas, dapat dilihat bahwa aplikasi sistem informasi akademik dapat berjalan di Android 5.1.1 Lolipop, Android 3.4 Jelly Bean, Android 4.1 Jelly Bean dan Android 6.0.1 Marshmallow dan berhasil 100% tanpa error.

## **4.5. Pengujian Fungsionalitas Pada Web**

Pengujian fungsionalitas pada web bertujuan untuk menunjukan apakah fungsi yang terdapat dalam aplikasi dapat berjalan sesuai dengan fungsinya. Hasil dari pengujian fungsionalitas dapat dilihat pada Table 2 berikut.

|                                | Fungsi                                                                  | $1 \text{ and } 21 \text{ original } 1 \text{ and } 1 \text{ and } 100$<br><b>Browser</b> |                                  |                                    |
|--------------------------------|-------------------------------------------------------------------------|-------------------------------------------------------------------------------------------|----------------------------------|------------------------------------|
| <b>Bagian</b><br><b>Sistem</b> |                                                                         | Google<br><b>Chrome</b>                                                                   | <b>Mozilla</b><br><b>Firefox</b> | <b>Internet</b><br><b>Explorer</b> |
| Web<br>Server                  | Admin<br>menambahkan.<br>mengedit dan<br>menghapus<br>data<br>mahasiswa |                                                                                           |                                  |                                    |
|                                | Admin<br>menambah,<br>mengedit dan<br>menghapus<br>data dosen           |                                                                                           |                                  |                                    |
|                                | Admin<br>menambah,<br>mengedit dan<br>menghapus<br>data karyawan        |                                                                                           |                                  |                                    |
|                                | Admin<br>melakukan<br>export ke<br>excel                                |                                                                                           |                                  |                                    |
|                                | Admin<br>melakukan<br>print                                             |                                                                                           |                                  |                                    |
|                                | Admin<br>melakukan<br>pencarian                                         |                                                                                           |                                  |                                    |

Tabel 2 Pengujian Fungsionalitas Pada Web

Dari tabel ujicoba di atas, dapat disimpulkan bahwa aplikasi web dapat malakukan fungsinya dengan baik menggunakan 3 browser yaitu Google Chrome, Mozilla Firefox dan Internet Explorer.

#### **4.6. Pengujian Fungsionalitas Aplikasi Mobile**

Pengujian fungsionalitas pada aplikasi mobile bertujuan untuk menunjukan apakah fungsi yang terdapat dalam aplikasi dapat berjalan sesuai dengan fungsinya. Hasil dari pengujian fungsionalitas dapat dilihat pada Table 3 berikut.

Tabel 3 Pengujian Fungsionalitas Aplikasi Mobile

| <b>Bagian</b><br><b>Sistem</b> | Fungsi            | Android     |         |               |
|--------------------------------|-------------------|-------------|---------|---------------|
|                                |                   | Versi       | Versi   | Versi 6.0     |
|                                |                   | 4.1 Jelly   | 5.0     | <b>Marshm</b> |
|                                |                   | <b>Bean</b> | Lolipop | allow         |
|                                | Menampilkan       |             |         |               |
|                                | data Mahasiswa    |             |         |               |
|                                | Menampilkan       |             |         |               |
|                                | detail data       |             |         |               |
|                                | Mahasiswa         |             |         |               |
|                                | Melakukan         |             |         |               |
|                                | panggilan         |             |         |               |
| Andro                          | melalui aplikasi  |             |         |               |
| id                             | Menampilkan       |             |         |               |
|                                | data dpa          |             |         |               |
|                                | Menampilkan       |             |         |               |
|                                | data nilai raport |             |         |               |
|                                | Menampilkan       |             |         |               |
|                                | data dosen        |             |         |               |
|                                | Menampilkan       |             |         |               |
|                                | data karyawan     |             |         |               |

Dari tabel hasil pengujian diatas, aplikasi mobile dicoba pada 3 versi android berbeda yaitu Versi 4.1 Jelly Bean, Versi 5.0 Lolipop dan Versi 6.0 Marsmallow. Sehingga dari ujicoba tersebut, dapat disimpulkan bahwa aplikasi dapat berjalan sesuai dengan fungsinya tanpa error.

## **5. PENUTUP**

## **5.1. Kesimpulan**

Kesinpulan dari penelitian ini adalah sebagai berikut :

- 1. Fungsi yang ada pada aplikasi dapat dijalankan dengan baik. Dari ujicoba dengan menggunakan 3 versi android berbeda yaitu jelly bean, lolipop dan marshmallow dapat disimpulkan bahwa ujicoba pada client berhasil tanpa error.
- 2. Data baru akan muncul sesuai dengan data yang ada pada website sistem informasi akademik.
- 3. Fungsi yang ada pada web server dapat berjalan sesuai fungsinya dengan melakukan ujicoba pada 3 browser yaitu google chrome, mozilla firefox dan internet explorer, sehingga dapat disimpulkan bahwa uji coba pada web server berhasil tanpa error.

#### **5.2. Saran**

Adapun saran yang dapat diberikan setelah melakukan pengujian sebagai berikut :

- 1. Diharapkan Aplikasi ini dapat dikembangkan lagi untuk semua kaprodi yang ada pada Institut Teknologi Nasional Malang.
- 2. Penambahan fungsi tambah, edit serta hapus data pada Aplikasi.

#### **DAFTAR PUSTAKA**

- [1] Ardianto, W., Anggraeni, W. & Mukhlason, A., 2012. *Pembuatan Sistem Pakar Untuk Pendeteksian dan Penanganan Dini Pada Penyakit Sapi Berbasis Mobile Andorid Dengan Kajian Kinerja Teknik Knowledge Representation*. *Jurnal Teknik,* Volume 1.
- [2] Risnandar, E., 2015. *Pembuatan Aplikasi Sistem Informasi Monitoring Kegiatan Mahasiswa Berbasis WEB dan Android Client.*
- [3] Ruliansyah, B., 2016. Pengembangan Sistem Informasi Geografis (SIG) Penyedia Layanan Kesehatan Berbasis Android (Studi Kasus Kota Bandar Lampung). *Jurnal Teknik.*
- [4] SN Aziana, L Wati, D Danuri., 2015. *Pengembangan Sistem Informasi Akademik Politeknik Negeri Bengkali Berbasis Android*, Jurnal Ilmiah Mahasiswa.
- [5] Sabilla, I. S., Sarwosri & Suryani, E., 2016. *Rancang Bangun Aplikasi Perangkat Bergerak Layanan Pemesanan Barang (Studi Kasus "DInas Kebersihan dan Pertamanan Kota Surabaya"). Jurnal Teknik,* Volume 5.